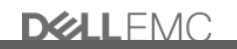

#### Igor Kozlov, Dell EMC

1

# Как с помощью Cucumber научить девелоперов писать тесты

October 2017, St. Petersburg Software Engineering Conference Russia

# **ServiceNow**

- **Тикетинг система. 150K пользователей**
- **SaaS**
- **Нет полноценных VCS и IDE**
- **Нет автотестов**
- **Нет отладчика**
- **Проблемы с документацией**
- **Проблемы с UX**

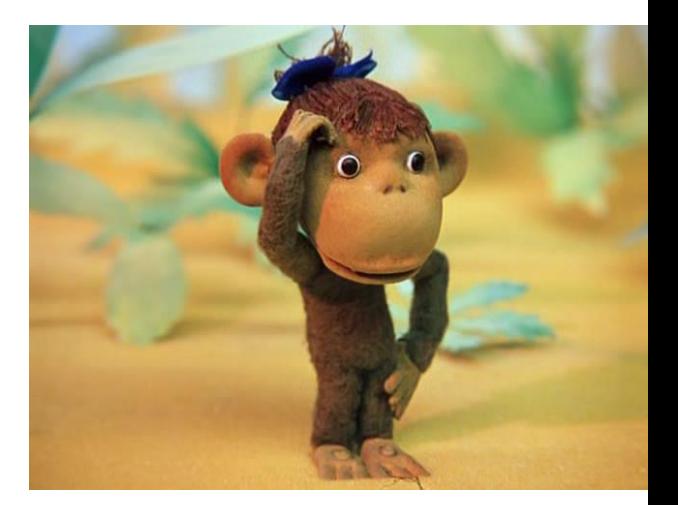

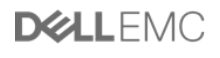

### В чем боль

- Отсутствие внутренней документации  $\bullet$ 
	- Тайные знания, SHoK, прочие радости
- Проблемы с быстродействием
	- Задания по расписанию бегущие 20+ часов
- Синтаксические ошибки
	- Вечный цикл while(item.next) вместо while(item.next())
- Неправильное использование API  $\begin{array}{ccc} \bullet & \bullet & \bullet \\ \bullet & \bullet & \bullet \end{array}$
- Логика, подвешивающая открытие/сохранение  $\begin{array}{ccc} \bullet & \bullet \end{array}$ форм

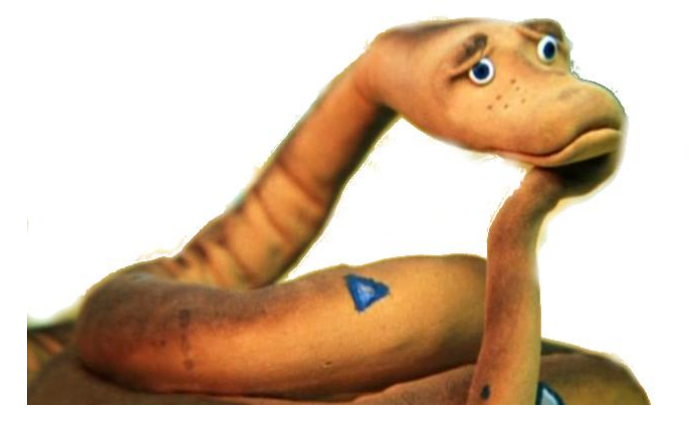

## Как мы тестировали

- Время на тестирование за спринт  $\bullet$ 
	- 50ч залогировано у разработчиков
	- 50ч приемочное тестирование
- Только ручные тесты
	- Тест = документация\* (что неплохо само по себе)
	- Тесты храним централизованно
- Гоняем тесты только на новые фичи  $\bullet$
- Квартальные патчи  $\bullet$ 
	- Уронившие prod
- Переход на новую версию  $\bullet$ 
	- 5 разработчиков \* 5 недель = 1000 человекочасов (!!!)

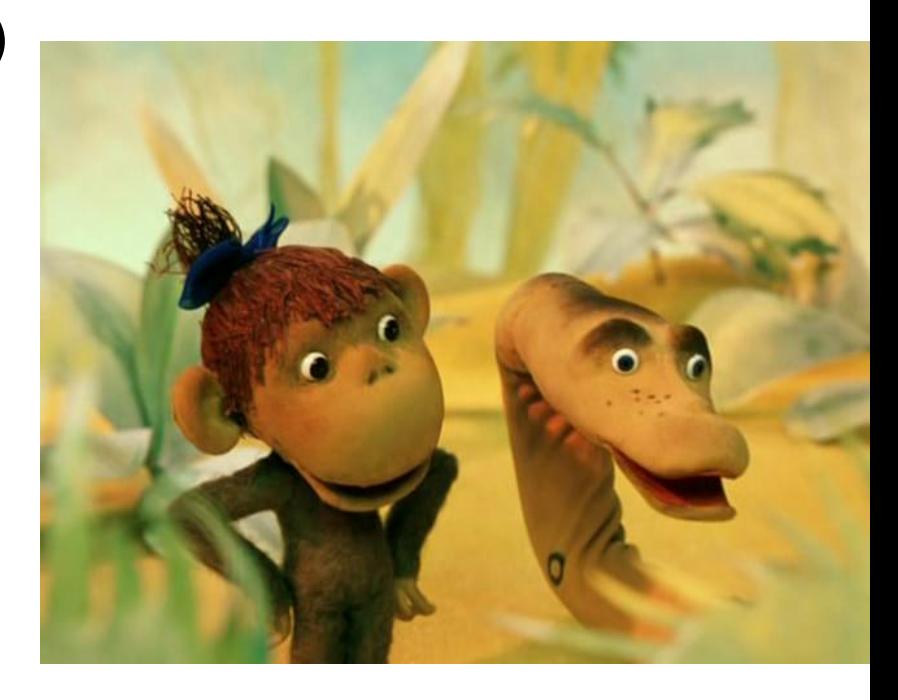

## Какие тесты нам нужны

- Автоматические
- Краткие
- Понятные и читаемые
	- не забываем тесты = документация
- Разработчики должны уметь писать тесты
	- Разработчики пишут тесты (!)
- В идеале кто угодно должен уметь писать тесты

#### Автоматизация тестирования

- Платформа черный ящик
	- **Внутренний API недоступен**  $\frac{1}{2}$
- Тестирование только через браузер  $\bullet$
- **Вывод: Selenium**  $\bullet$

## Selenium. Первые грабли.

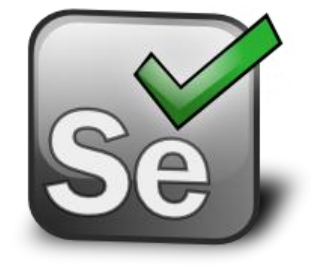

```
showProjectButton.click();
```

```
WebElement element = 
driver.findElement(By.id("project"));
```

```
assertTrue(element.isDisplayed());
```

```
AssertionError! – Почему?
```

```
assertEquals("CEC-D", el.getAttribute("value"));
```
## Selenium. Первые грабли.

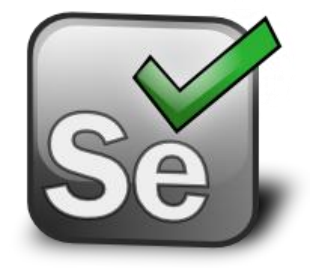

showProjectButton.click();

WebElement element = driver.findElement(By.id("project"));

assertTrue(element.isDisplayed());

AssertionError!

//+50ms тут элемент стал видимым

assertEquals("CEC-D", el.getAttribute("value"));

### Selenium. Тесты длинные и не наглядные

• Всем понятно что делает тест?

**WebDriverWait wait = new WebDriverWait(driver, 2); wait.until(ExpectedConditions .visibilityOfElementLocated(By.id("project"))); WebElement el = browser.findElement(By.id("project")) assertTrue(el.isDisplayed());**

**assertEquals("CEC-D", el.getAttribute("value"));**

• А ведь это только маленькая его часть

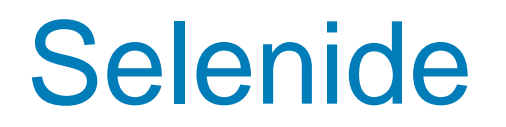

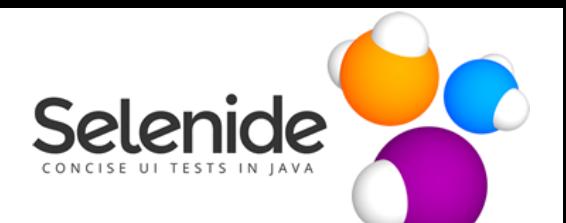

#### Было

```
WebDriverWait wait = new WebDriverWait(driver, 1);
wait.until(ExpectedConditions
     .visibilityOfElementLocated(By.id("project")));
WebElement el = browser.findElement(By.id("project"))
assertTrue(el.isDisplayed());
assertEquals("CEC-D", el.getAttribute("value"));
```
#### Стало

**\$("#project").shouldBe(visible).shouldHave(value("CEC-D"));**

## Selenide. Все еще есть проблемы

- Много полей на одной странице
	- у нас все-таки большой enterprise
- Часто важно значение только одного из полей
- Специфичные для платформы  $\bullet$ типы полей

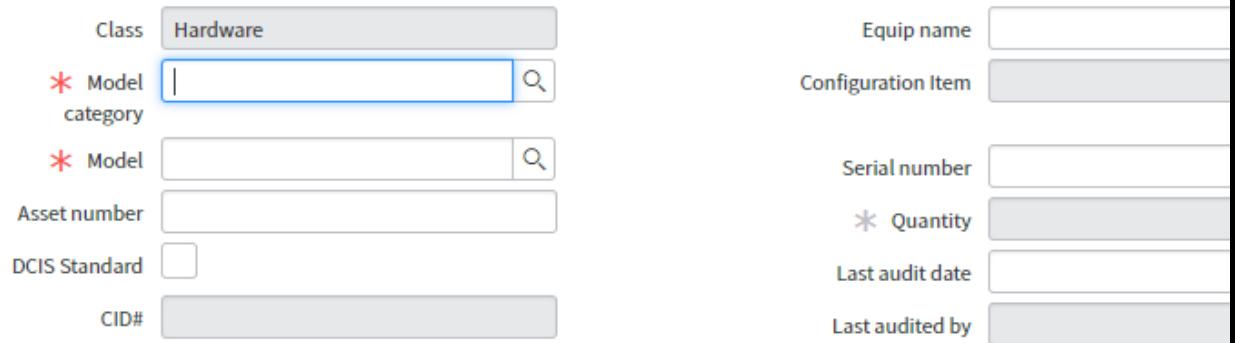

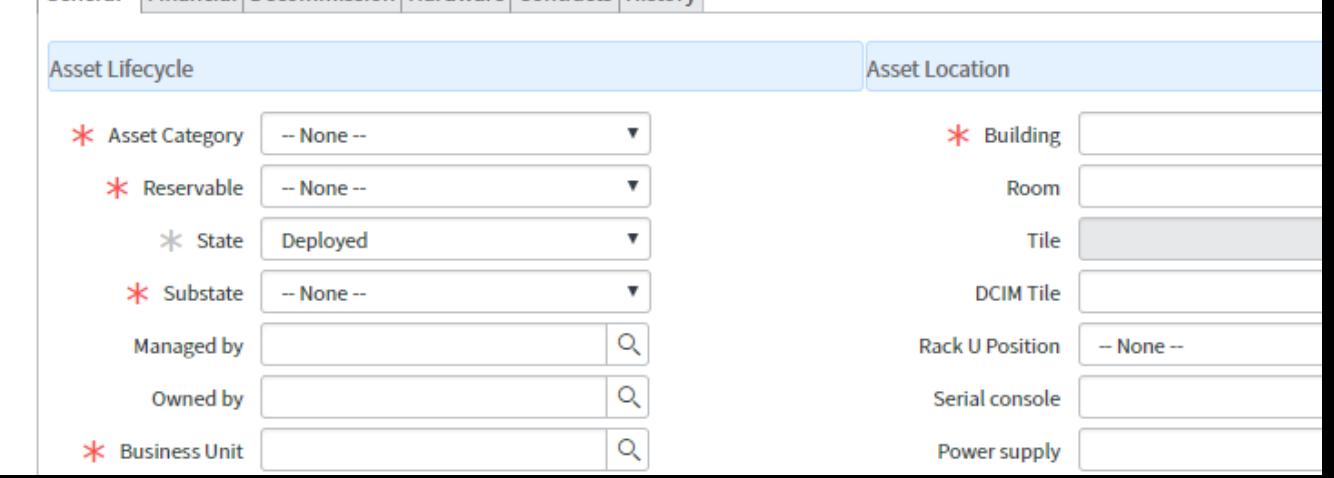

| General\* | Financial | Decommission | Hardware | Contracts | History

## Решено: пилим свой фреймворк

- Отказ от использования селекторов  $\bullet$
- Заполнение случайными значениями  $\begin{array}{c} \bullet \\ \bullet \end{array}$ 
	- По-настоящему случайные тесты, а не happy path
- Input, Select, List, whatever  $\bullet$

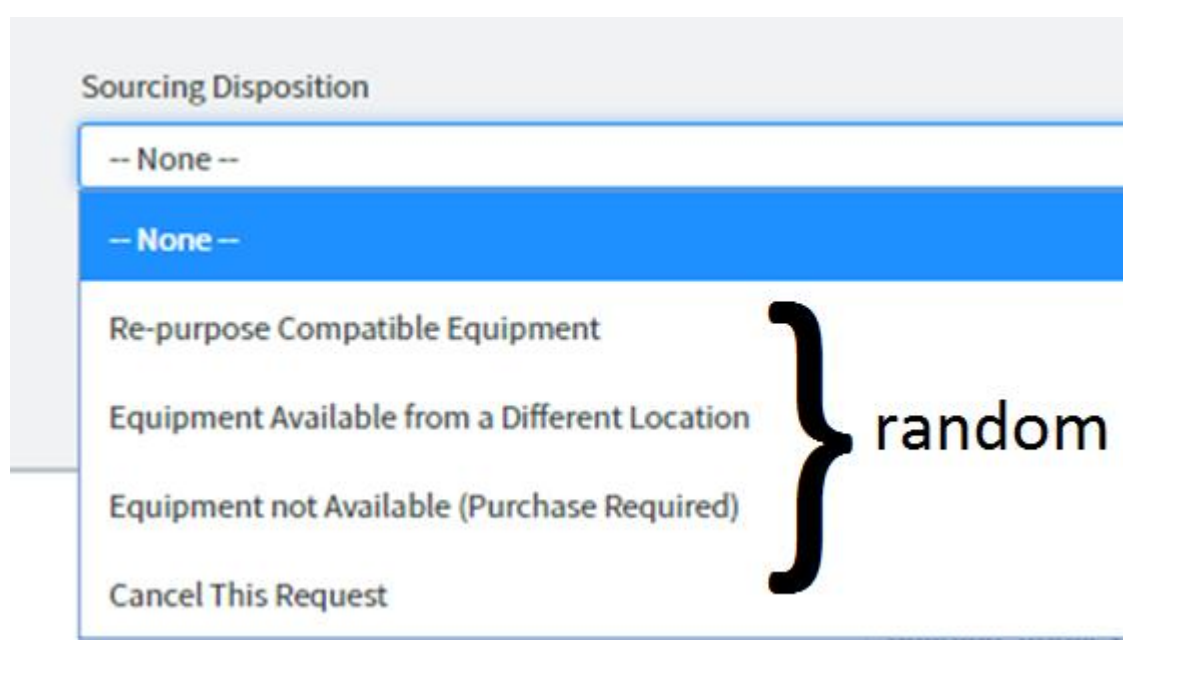

### Один интерфейс, чтобы править всеми

//\*[ self::label [contains (text (), 'State') ]] >

<label for= "id of element"  $\ldots$ > +

factory.getServiceNowElement(idFromLabel) ->

Тайное знание о Jelly шаблонах <del>></del>

return SNowElement

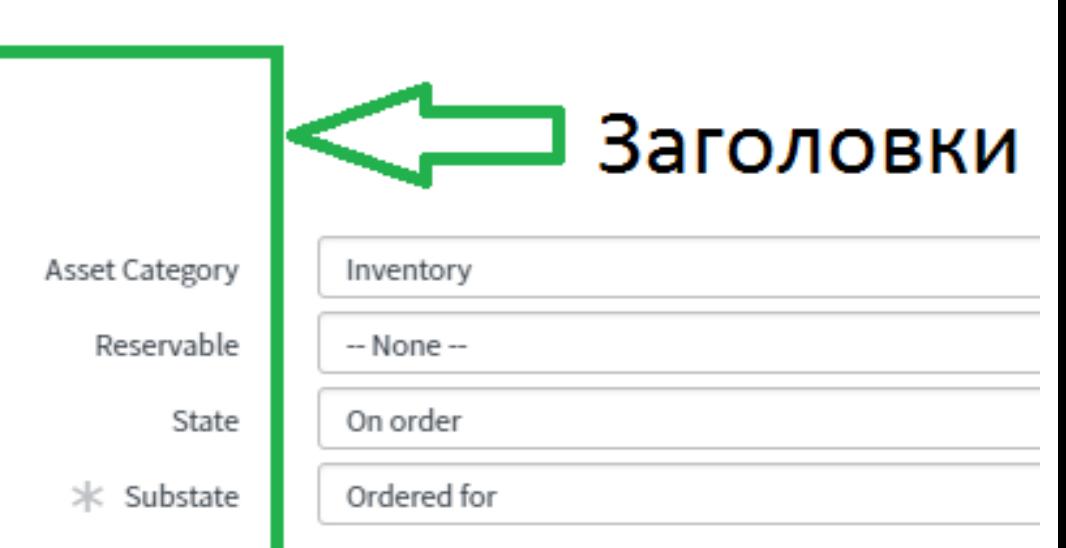

# Уже хорошо? Было

```
showProjectButton.click();
$("#project").shouldBe(visible)
          .shouldHave(value("CEC-D"));
\frac{2}{\pi}/\frac{1}{\pi}ec\frac{1}{\tan \frac{1}{\tan \frac$("#ni.VE4b62f75e0f2f31001820e388b1050ed5").click();
$("#building").setValue("Hopkinton 176");
$("#room").setValue("Lab 10");
$("#start_date").setValue("2016-09-27");
$("#end_date").setValue("2016-09-28");
…………… и т.д.
```
### Уже хорошо?

#### Было

```
showProjectButton.click();
$("#project").shouldBe(visible)
     .shouldHave(value("CEC-D"));
//еще 10 строк заполнения обязательных полей
```
Стало **findButtonByText("Show project").click(); elementByLabelXpath("Project") .shouldBe(readonly).shouldHave(value("CEC-D")); formHelper.fillMandatoryFields();**  ✔Краткость ✔Понятность

## Уже хорошо?

#### Было

```
showProjectButton.click();
$("#project").shouldBe(visible)
     .shouldHave(value("CEC-D"));
//еще 10 строк заполнения обязательных полей
```
Стало

✔Краткость ✖Понятность

**findButtonByText("Show project").click();**

**elementByLabelXpath("Project")**

 **.shouldBe(readonly).shouldHave(value("CEC-D"));**

**formHelper.fillMandatoryFields();** 

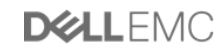

#### Cucumber – тесты на понятном языке

- Отчеты
- Gherkin-нотация – Given, When, Then, And

 $\Box$ and And in Line item type neig w Шаг: And **fill** "Line item type" **field with value** "Equipment"

)

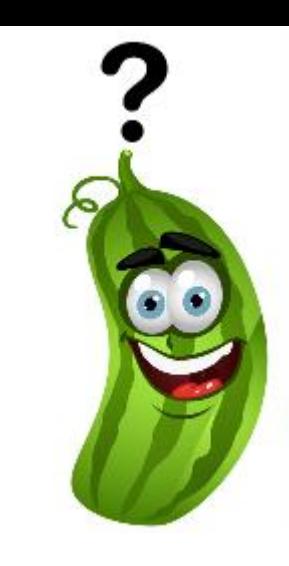

#### Cucumber – тесты на понятном языке

- Отчеты
- Gherkin-нотация – Given, When, Then, And

) @And("^fill ([^\"]\*) field with value \"([^\"]\*)\"") Шаг: And **fill** "Line item type" **field with value** "Equipment"

@And("^**fill** ([^\"]\*) **field with value** \"([^\"]\*)\"") public void fillField(String fieldLabel, String value)

 ${ a \mid a \in \text{mar} } = \text{cnosapb} \rightarrow \text{framework} \rightarrow \text{Selection}$ 

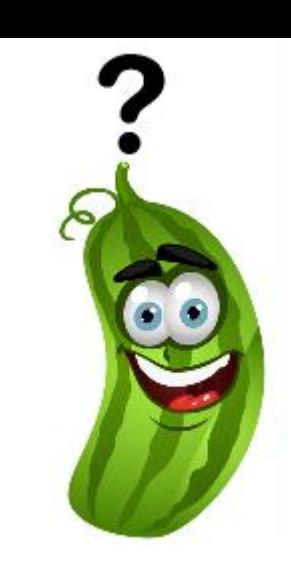

#### Превращение тестов

#### Было

```
findButtonByText("Show project").click();
elementByLabelXpath("Project")
       .shouldBe(readonly).shouldHave(value("CEC-D"));
formHelper.fillMandatoryFields();
```
#### Стало

**When button "Show project" is pressed Then "Project" field is visible And "Project" field has text "CEC-D" And fill mandatory fields**

#### **Ключевые слова Шаги Переменные**

#### Тесты - документация

**Feature: Requesting VMs through "VM Request" Catalog** 

- **Scenario: Requests for CEC routes to Remote-OPS**
- **Given login to instance**
- And go to Service catalog: "VM Request"
- And Fill "Project" field with value "CEC-D"
- **And fill mandatory fields**
- When Catalog Item: click order now button
- Then open created task
- And check that "Assignment group" is "Remote-OPS"

#### Отчеты

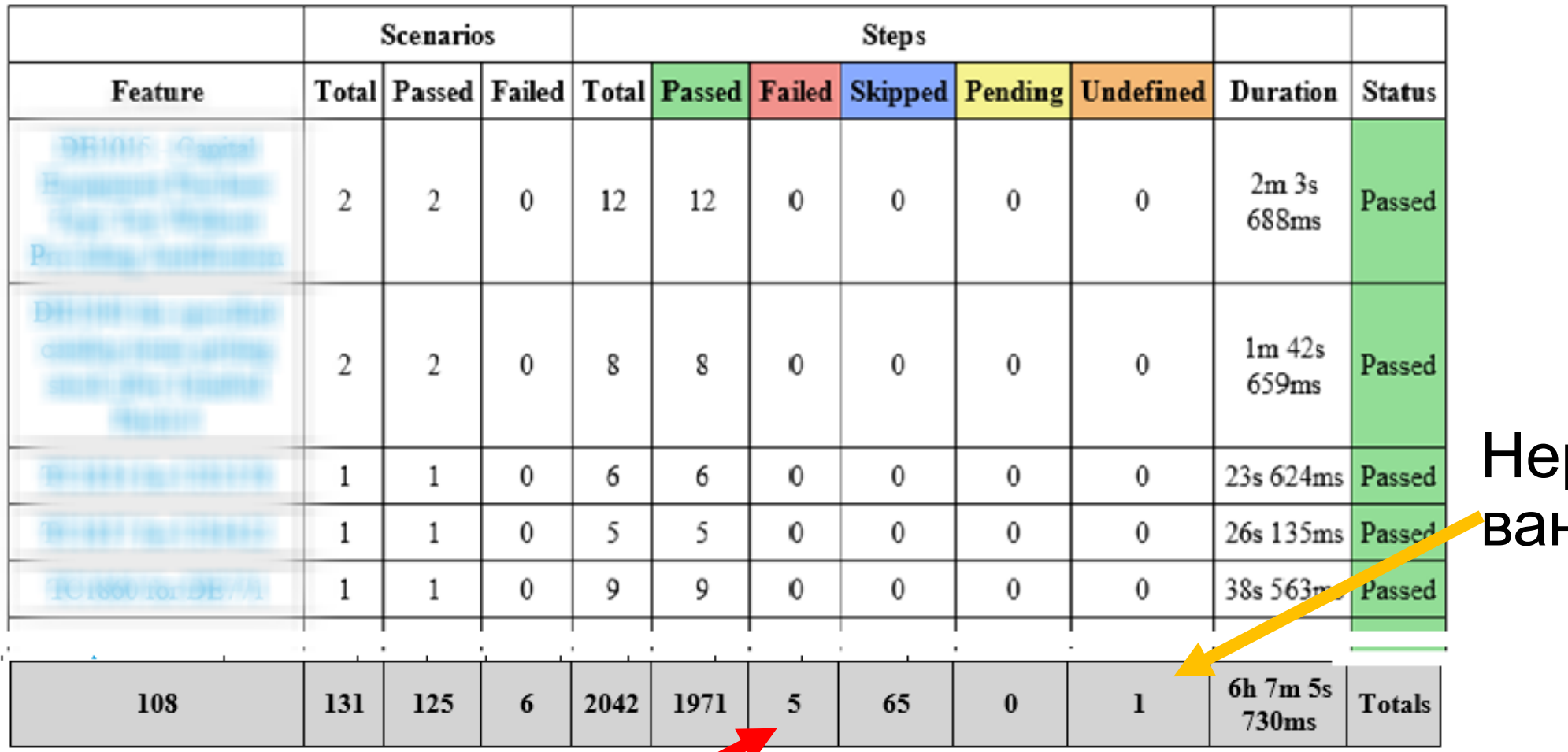

реализоные шаги

More info

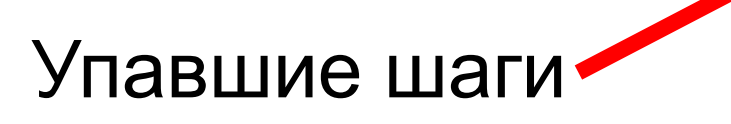

# Ну, теперь-то хорошо?

- ✔ Автоматические
- $\vee$  Краткие
- ✔ Понятные и читаемые
- ✔ Разработчики должны уметь писать тесты
- ✖ Разработчики пишут тесты

#### Шаблон

**Scenario:** Move Equipment request **Given** login to instance **And** go to Service catalog: "**Move Equipment**" *# Select asset* **And** fill **What piece(s) of equipment would you like to move** field *# Building should be filled after asset selection. Remember it* **And** save **What building are moving this equipment from?** field as **fromBuilding And** fill mandatory fields **And** fill **What tile will this be moving to?** field **And** save **What building would you like to move to** field as **to\_building And** save **What room are you moving this equipment to?** field as **to\_room And** save **What tile will this be moving to?** field as **to\_tile And** Catalog Item: click order now button *# On request creation refresh page and open 'Move asset' RITM* And Catalog Item: open ritm with tasks **And** RITM open active task **And** check that **Short description** field contains text "**Move Equipment: Technical Assessment**" **And** fill **Will this move require a change in business unit ownership?** field with value "**No**" **And** close task and go to RITM **And** RITM open active task

 **And** check that **Short description** field contains text "**Move Equipment: Prep**" **And** close task and go to RITM **And** RITM open active task **And** check that **Short description** field contains text "**Move Equipment: Inventory Audit & Records Update for**" **And** close task and go to RITM *# Should be info message Transfer TO001231 created* And RITM: receive all transfer orders *# After receiving RITM should be complete* **And** check that **State** field contains text "**Closed Complete**" *# Open asset tab in Related Links table. Open asset record* **And** Related list **Assets:** click item in **1** row in "**Asset**" column *# Verify that under the General tab the DCIM tile field has the tile that you chose earlier under Tech assessment task above* **And** check that **Building** field contains text "**saved:to\_building**" **And** check that **Room** field contains text "**saved:to\_room**" **And** check that **DCIM Tile** field contains text "**saved:to\_tile**"

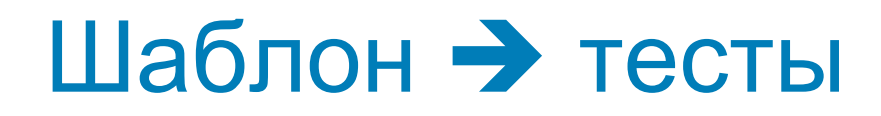

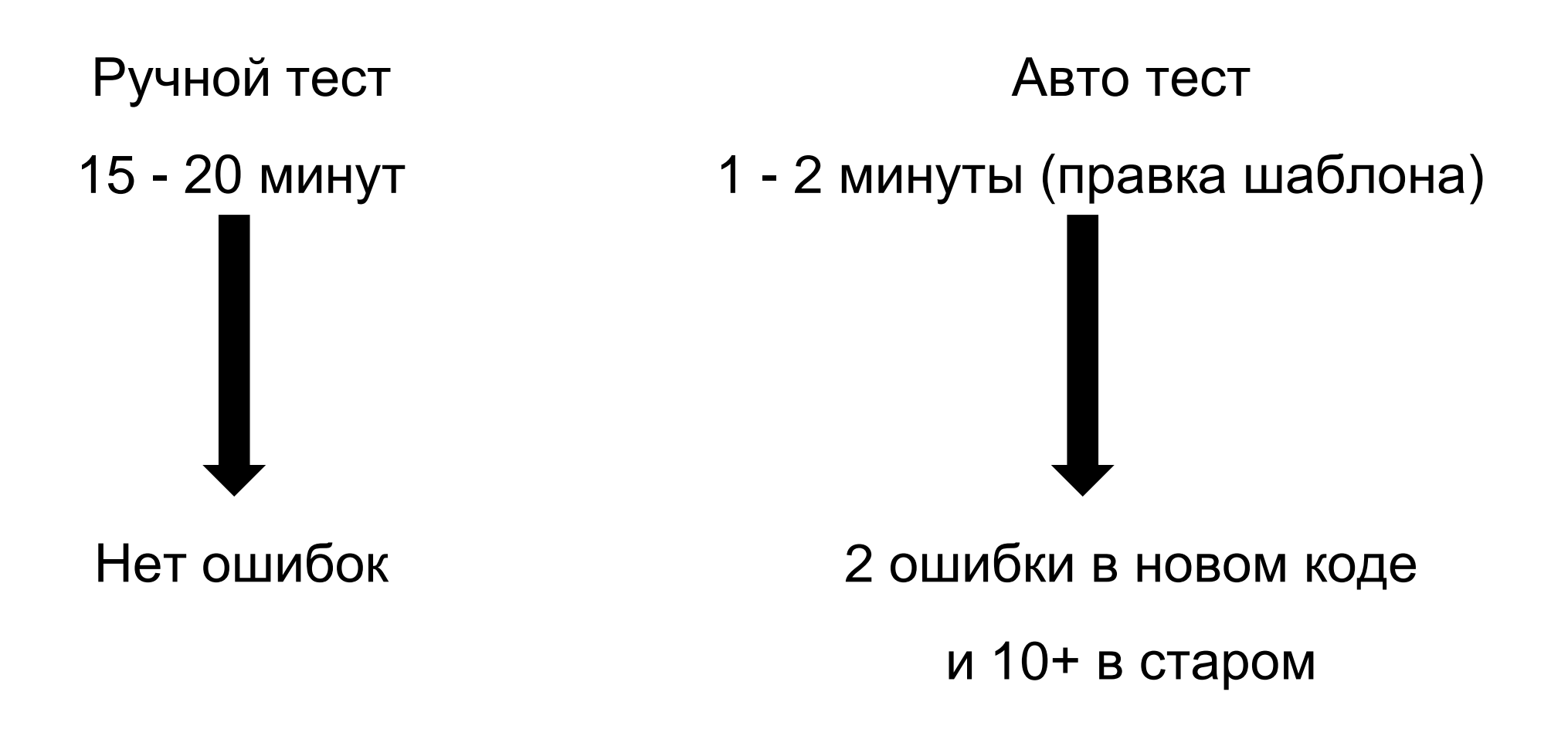

# Финал истории (1)

- Вспоминаем чего хотели достичь изначально
	- $\vee$  Автоматические тесты
	- $\vee$  Краткие
	- ✔ Понятные и читаемые
	- $\sqrt{\ }$  Тесты = документация
	- ✔ Разработчики должны уметь писать тесты
	- ✔ Подсадить на них разработчиков
	- $\rightarrow$  В идеале кто угодно должен уметь писать тесты

# Финал истории (2)

- Разработчики пишут тесты. Команда QA расширяет словарь
- У нас есть регрессионные тесты (!)
- Отсутствие актуальной документации  $\rightarrow$  наличие
- Синтаксические ошибки
- Решили проблемы с производительностью
	- Задания по расписанию: 20+ часов в сутки → 12 минут в сутки
	- Отклик интерфейса : 2+ минут → не раздражает пользователей
- Неправильное использование API
- Время на Upgrade 1000ч/ч  $\rightarrow$  500ч/ч

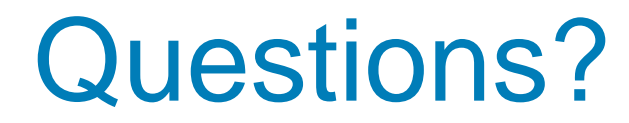

# Thank You

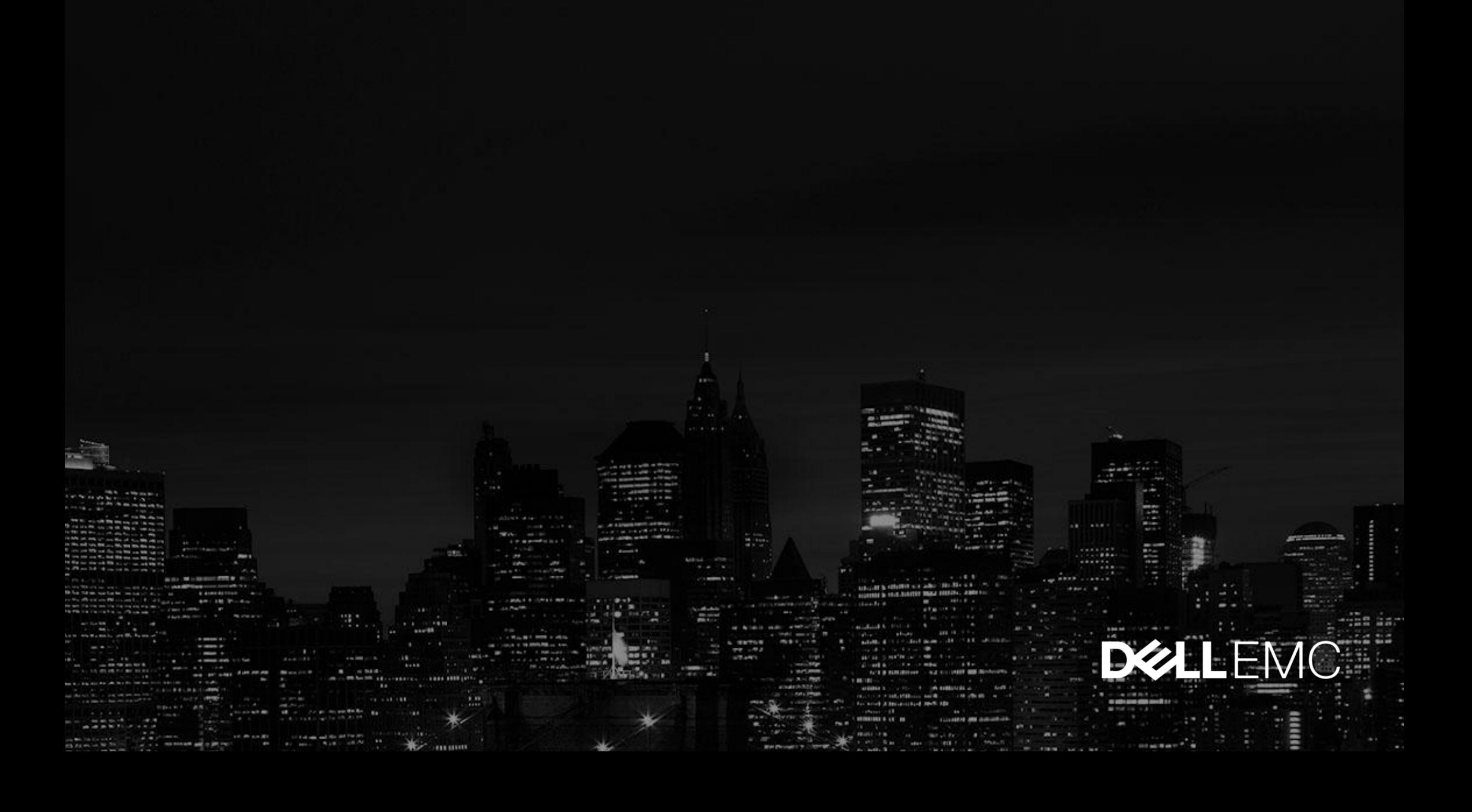